**[冯斯毅](https://zhiliao.h3c.com/User/other/0)** 2008-09-25 发表

客户端EAD认证时提示"补丁检查失败"问题的解决办法

客户端在发起EAD认证时报"补丁检查失败",一般按三个步骤处理:

- 1 检查客户端与WSUS服务器是否可达,可以用ping命令检测;
- 2 检查windows自动更新服务是否启动;

进入控制面板->管理工具->服务,名字为"Automatic Updates"或"自动更新";

## **Spanisher Search Search Search の また 自动**

3 找到微软的补丁客户端的日志文件。

一般在这个位置下

C:\Documents and Settings\LocalService\Application Data\1.0.0.0

一般出了问题,看这个日志文件PatchClient.LOG.TXT,这个是隐藏文件,要在系统 里取消隐藏才看的到。

也可以按照如下方法搜索,关键字为patchclient,

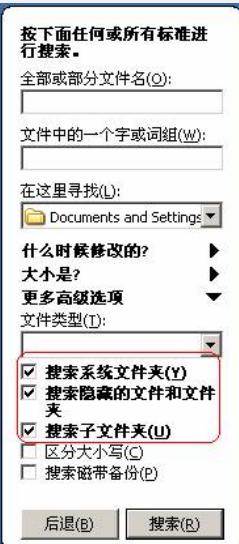

。

搜索到日志文件后,根据时间,找到这样的日志信息

2007-01-29 11:00:35:8750000 Exception from HRESULT: 0x80072EFD.(不同的情 况错误码是不一样的,这个只是举例)

at Interop.WUApiLib.UpdateSearcherClass.EndSearch(ISearchJob searchJob)

at WSUSInterOp.WSUSCore.SearchAvailableUpdates(ISearchResult& theSearch Result)

at WSUSInterOp.WSUSCore.SoftwareUpdateThreadHandler()

然后再上微软的网站或者其他网址查找 0x80072EFD这个错误码的含义以及解决方法